## **Registrierung für Office 365**

Meldet euch unter der Seite:<https://www.microsoft.com/de-de/education/products/office>

Mit eurer Schulmailadresse an.

## **Schulmailadresse**

Jeder Schüler des MPGs erhält eine Emailadresse die über den Link [https://webmail](https://webmail-schulen.schorndorf.de/gw/webacc)[schulen.schorndorf.de/gw/webacc](https://webmail-schulen.schorndorf.de/gw/webacc) abzurufen sind. Die Emailadressen entsprechen dem Anmeldenamen am Schulcomputer @mpg.schordnorf.de

Die Mailadresse des Schülers Thomas Wunderlich würde z.B.

[wunderlitho-mpg@mpg.schorndorf.de](mailto:wunderlitho-mpg@mpg.schorndorf.de) lauten.

**Wichtig: Die Anmeldedaten sind die gleichen wie an unseren Schulcomputern. Eine Änderung des Kennworts am Schulcomputer überträgt sich automatisch auf das Emailkonto.**

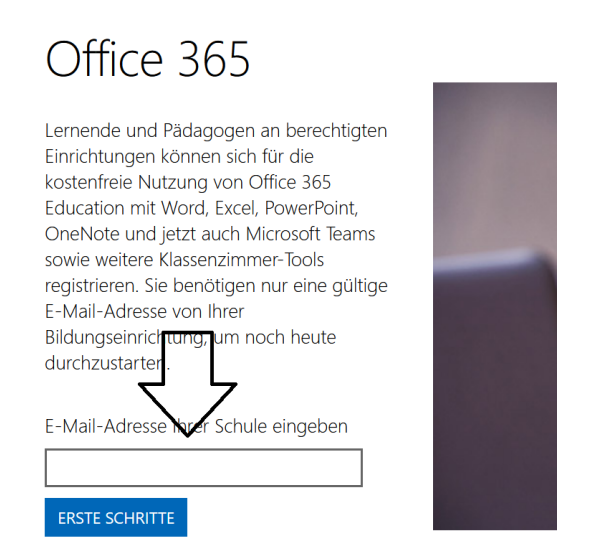

Ist die Registrierung abgeschlossen erhaltet Ihr eine Email auf eure Schulmailadresse. Hier müsst ihr den Bestätigungslink anklicken um den Account zu aktivieren.

Viele Grüße

Thomas Wunderlich